# **УДК 528.18:629.783**

# М. ОЛІЙНИК, І. БУБНЯК

Кафедра інженерної геодезії, Національний університет "Львівська політехніка", вул. С. Бандери, 12, Львів, 79013, Україна, тел. 0990177636, ел. пошта: [mariia.a.oliinyk@lpnu.ua](mailto:mariia.a.oliinyk@lpnu.ua), [ihor.m.bubniak@lpnu.ua](mailto:ihor.m.bubniak@lpnu.ua)

# **ЗАСТОСУВАННЯ ПАКЕТА MOVE ДЛЯ ВИРІШЕННЯ ГЕОЛОГІЧНИХ ЗАВДАНЬ**

В роботі розглянуто можливості застосування пакета *MOVE.* Вказано функції програм *FieldMOVE* та *FieldMOVE Clino*. Проаналізовано попередні роботи щодо застосування *MOVE* в різних галузях геології. Програму використовували під час польових студентських практик. Описано переваги та недоліки застосування пакета *MOVE* під час геологічних робіт*,* використання програми під час подорожей на острови Корфу (Греція) та Шрі-Ланку.

*Ключові слова:* MOVE; FieldMOVE Clino; FieldMOVE; польові роботи; геотуризм.

### **Вступ**

Сьогодні людині важко уявити своє життя без смартфона. Так само важко уявити геолога в полі без компаса, карти, GPS, польового щоденника та геологічного молотка. Але якщо об'єднати їх, помістивши компас, карту та записник у гаджет? Саме така ідея прийшла засновникам Midland Valley Ltd., які створили пакет MOVE для геологів. Звичайно, додаток не є повною альтернативою класичним методам польових досліджень і не виключає обов'язкову наявність у геолога тієї самої карти та аналогового компаса для перевірки, проте значно пришвидшує роботу. Особливо це стосується дослідження структурних елементів, коли на одному відслоненні необхідно отримати велику кількість даних щодо орієнтацій тріщин, дзеркал ковзання, складок. Додаток FieldMOVE Clino зберігає виміряні дані автоматично, що, безперечно, швидше та зручніше.

#### **Попередні дослідження**

Від початку виникнення геології як науки дослідники намагалися використовувати досягнення людства під час польових досліджень. Серед таких досягнень насамперед треба назвати фотографію. Одразу після її винайдення геологи почали користуватись перевагами фіксації природних феноменів цим способом. Особливо це актуально тепер, коли використання цифрової фотографії дає змогу робити необмежену кількість знімків і отримувати їх одразу в полі. Ще один важливий прилад, який геологи використовують у польових роботах, – GPS. Навіть використання найпростіших GPS приладів істотно пришвидшило польові роботи та їх точність. Сучасні прилади дають змогу визначати положення об'єктів із точністюдо декількох сантиметрів.

З 2008 р. один із авторів є членом Академічної комп'ютерної ініціативи, в межах якої фірма Midland щорічно надає ліцензії навчальним закладам для використання програмного забезпечення MOVE.

Одними з перших сучасних приладів, що почали використовувати у польових дослідженнях, були приймачі Garmin. Вони давали змогу визначати позицію дослідника з доволі високою точністю (5–10 м). Іншим приладом початкового етапу був кишеньковий персональний комп'ютер (КПК) Hewlett-Packard. Із програмним забезпеченням OziExplorer [\[https://soft.mydiv.net/](https://soft.mydiv.net/) win/download-OziExplorer.html]. OziExplorer – програма, призначена для суміщення растрових карт із даними GPS. OziExplorer підтримує роботу з GPS-приймачами Garmin, Magellan, Lowrance, Eagle, Brunton/Silva, MLR та дає змогу здійснювати навігацію за растровими картами в інтерактивному режимі. Користувач програми може працювати як з готовими, так і із самостійно відсканованими картами. Як карти можна використовувати файли форматів BSB, USGS DRG, ECW, SID, TIF, PNG GPS. Результатом використання цієї програми є створення літолого-стратиграфічних розрізів для внутрішньої зони Передкарпатського прогину) [Oszczypko et al., 2016].

Використання програмного забезпечення ArcPad фірми-розробника ESRI [<https://resources.arcgis.com/en/> communities/arcpad] істотно розширило можливості збирання просторово-координованої геологічної інформації в польових умовах. Використання стандартних інструментів дає можливість будувати точкові, лінійні та полігональні об'єкти. Такий підхід, по суті, передбачає створення геологічної карти безпосередньо у полі.

Дуже важливим є питання вибору приладів для польових досліджень. Залежно від регіону, погодних умов, досвіду дослідників, завдань польових робіт необхідно вибирати апаратне забезпечення. Як показує світовий досвід, не завжди дорогі гаджети ефективні, часто використання доволі простих приладів дає той самий ефект.

Сьогодні існує чимало комплексів, призначених для польових досліджень, ураховуючи геологічні. Серед інших необхідно назвати систему BGS·SIGMAmobile,

яку розробила Британська геологічна служба для збирання польових даних [Jordan, 2009]. Ще одну систему – Open Source Mobile GIS створили італійські вчені [De Donatis et al., 2019]. Повний огляд літератури щодо цифрової польової геології можна знайти в роботі Террі Павліса з колегами [Pavlis et al., 2010].

## **MOVE: FieldMOVE та FieldMOVE Clino**

Програма MOVE – доступний інструментарій для моделювання та аналізу різноманітних даних у структурній геології. Він забезпечує повноцінне цифрове середовище для структурного моделювання з метою зменшення похибок у геологічних моделях.

Пакет MOVE забезпечує платформу для інтеграції та інтерпретації даних, побудови поперечного перерізу та 3D-моделей, кінематичного геомеханічного моделювання, моделювання тріщин та розломів, а також аналізу розломів і напружень.

Фірма Midland Valley розробила два додатки для геологів: FieldMOVE Clino для смартфонів Apple і Android і FieldMOVE для більших "екранів" тобто планшетів, які використовують операційні системи iOS та Android (рис. 1).

Обидві програми розробляли геологи для геологів, тому для користувачів їх інтерфейси знайомі та інтуїтивно зрозумілі. Програми містять кілька коротких довідкових сторінок і детальніший посібник користувача, що охоплює всі аспекти функціональності. Посібник можна завантажити на сайті <https://www.petex.com/> одразу під описом додатків.

Нова версія FieldMOVE містить усі функції програми FieldMOVE Clino, але вона подана у форматі, орієнтованому на карту, для використання на планшетах із сенсорним екраном. Коли зібрано достатню кількість даних, можна використовувати нові інструменти малювання; передбачено віртуальну мишу для точного створення геологічних меж, слідів розломів та інших ліній на базовій карті. Також можна створити прості полігони, щоб показати поширення різних типів гірських порід відповідного віку.

Проєкт, створюваний у FieldMOVE (і в Clino), прив'язаний, і ця інформація зберігається, коли проєкт експортується в інші програми. Дані експортують у трьох різних форматах: файл MOVETM для прямого імпорту в програмне забезпечення Petex MOVE для побудови та аналізу моделі, файл CSV (значення, розділені комами, схожий на електронну таблицю Excel) і як Google Earth (.kmz) файл. FieldMOVE розроблений для планшетів Apple і Android і містить віртуальну мишу, яка дає змогу користувачам створювати лінії, лінійні об'єкти. FieldMove спирається на три давачі у пристрої – магнітометр, гіроскоп та акселерометр. Разом ці давачі можна запрограмувати для вимірювання орієнтації

площинних та лінійних елементів. Всі три давачі встановлюють на iPhone та iPad. Завжди необхідно перевіряти пристрій, щоб переконатися, що всі три давачі наявні, а компас і клінометр дають точні показники, перш ніж починати збирати інформацію [Oliinyk et al., 2020].

FieldMOVE передбачає:

– інтерактивне редагування ліній;

– малювання на фотографіях;

– використання цифрового компаса-клінометра з інтуїтивно зрозумілим інтерфейсом на основі карти;

– імпортyвання базових карт у форматі MBTile та GeoTiff, щоб працювати в автономному режимі;

– створення стратиграфічної колонки для досліджуваного району;

– використання цифрового записника і камери;

– автоматичне позиціонування за допомогою GPS у пристрої;

– редагування даних і проєктів; одночасна робота з декількома проєктами;

– використання великої кількості символів для площинних і лінійних об'єктів;

– відображення геологічних даних на стереосітках (Вульфа або Шмідта);

– рисування на вибраній базовій карті контактів, розломів та полігонів;

– малювання від руки на карті або використання віртуальної миші для точного малювання.

– експорт даних у форматі MOVE, KMZ або CSV в інші програми, наприклад MOVE™ ArcGis, GoogleEarth.

FieldMOVE Clino – це цифровий компас-клінометр для збирання геологічних даних за допомогою смартфона. Додаток дає змогу використовувати телефон як аналоговий компас, а також цифровий компас-клінометр для вимірювання та запису орієнтації площинних і лінійних об'єктів у польових умовах. Можна також робити текстові нотатки та фотографії чи додавати вже зроблені фотографії. Додаток Clino можна завантажити безкоштовно, але користувачі можуть придбати оновлення за 5 доларів США, яке надає доступ до більшої бібліотеки геологічних символів і дає змогу наносити дані на стереографічній сітці. У версії iOS також можна створювати лінії та полігони на вибраній базовій карті. Додаток FieldMOVE Clino дає змогу збирати дані в десять разів швидше, ніж традиційними методами [[https://www.petex.com/\]](https://www.petex.com/). FieldMOVE Clino розроблено та оптимізовано для компактних пристроїв iPhone та Android, він працюватиме лише на смартфонах, які використовують одну із цих систем. Поки що немає версії програми Clino для Windows Phone.

FieldMOVE Clino надає користувачеві такі можливості:

– цифровий компас-клінометр для збирання даних на смартфоні;

– створення таблиці стратиграфічних та літологічних одиниць;

– цифровий записник і камеру;

– імпорт карт для роботи в автономному режимі або використання онлайн-карт;

– автоматичне позиціонування за допомогою GPS;

– редагування даних і проєктів;

– експорт даних у форматі MOVE або CSV в інші програми, такі як MOVE<sup>TM</sup> ArcGis, GoogleEarth;

– розширена бібліотека символів для площинних і лінійних даних;

– відображення структурних даних на стереографічних сітках;

– малювання контактів, розломів та полігонів на вибраній карті (тільки для iOS);

– експорт даних як KMZ для інтеграції з Google Earth.

# **Попередні дослідження, у яких застосовано FieldMOVE Clino**

Сьогодні гаджети повністю замінюють роботу геолога в польових умовах, вони доволі прості у використанні й дають змогу зберігати всю необхідну інформацію у цифровому вигляді. Отримані дані в цифровому форматі розширюють можливості для їх зберігання, опрацювання, поширення та використання в іншому програмному забезпеченні [Bubniak et al., 2020]. Інтерфейс програми простий і зрозумілий для студентів. Під час першої геологічної практики студенти встановили на свої смартфони додаток FieldMOVE Clino. Протягом трьох днів вони фіксували свої точки спостереження у програмі, додаючи фото та записуючи коментарі до локацій. Пізніше вони експортували свої дані у вигляді файлів MOVE, KMZ та CSV, у такий спосіб сформувавши від групи єдиний звіт, вибравши найінформативніші дані кожного учасника [Oliinyk et al., 2020].

# **Застосування FieldMOVE Clino під час першої польової практики студентів**

Як ми вже згадували вище, додаток FieldMOVE Clino застосовували студенти під час першої геологічної практики, значно спростивши польовий етап практики. Студенти вивчали геологічні об'єкти на околицях Львова, а саме Високий Замок, Чортові скелі, Медову печеру та декілька кар'єрів у селі Бірки. Кожен геологічний об'єкт було зафіксовано у програмі FieldMOVE Clino із визначеними координатами, фото з точки спостереження та нотатками, із вказанням віку, типу гірської породи тощо (рис. 2). Є можливість робити фото або завантажувати вже зроблені. Після збереження записів (нотаток) є також можливість їх редагувати.

Отже, студенти фіксують точки спостереження, роблять певну кількість фото кожного об'єкта та бачать, як це відображається на карті маршруту. Переглянути зафіксовані дані можна як на топографічній карті, так і на супутниковій (рис. 3). Окрім підтримки онлайн-карт, FieldMove Clino також підтримує офлайнкарти, що дає можливість імпортувати власні базові карти з прив'язкою.

Результат застосування програми FieldMOVE Clino:

– кожен студент на своєму смартфоні отримав карту маршрутів практики;

– до кожної точки спостереження прикріплено серіюфото відслонення з різних ракурсів, вказаними азимутами та кутами;

– у текстових нотатках зазначено назву відслонення чи кар'єру, а також назву корисної копалини та їх особливості;

– кожен студент мав змогу проаналізувати інформацію, що сприяло успішній підготовці звіту.

# **Застосування FieldMOVE Clino у польових геологічних дослідженнях**

Для пілотних досліджень було вибрано геологічні відслонення вздовж річки Липи та Лужанки Долинського району Івано-Франківської області (рис. 4). Завдання досліджень полягає у створенні геологічних віртуальних 3D-моделей. Створювали такі моделіза допомогою двох сучасних технологій – лазерного сканування та цифрової фотограмметрії. Кожен із методів має певні переваги та недоліки, однак найголовніше – розуміти, який метод застосовувати до конкретного геологічного об'єкта. Для цього автори статті прийняли рішення виїхати у рекогносцирувальний маршрут з метою визначення цікавих відслонень та методу подальших досліджень для тих чи інших об'єктів. Для повторної ідентифікації відслонення вирішили застосовувати програму FieldMOVE Clino. Такий підхід дає можливість завантажувати фото, визначити місце розташування та в нотатках зазначити метод, який використовуватиметься надалі (лазерного сканування чи цифрової фотограмметрії). Нагадаємо, що не до всіх геологічних відслонень є прямий доступ, часто заважає рослинність (лазерне сканування) або відсутність злітного майданчика для БПЛА, що унеможливлює застосування тієї чи іншої технології.

Уздовж річки Липи ми спостерігали варіацію залягання пластів від складчастого (рис. 5, *а*) до моноклінального (рис. 5, *б*).

У програмі FieldMove Clino було зафіксовано 42 точки цього маршруту. Окрім зазначення самих відслонень із коментарями про подальше застосування тієї чи іншої техніки (БПЛА чи лазерне сканування, рис. 6), ми також виміряли елементи залягання деяких структур (рис. 7) та порівнювали дані із класичним компасом (рис. 8).

Результат застосування додатка FieldMove Clino:

– швидкість вимірювань елементів залягання;

– можливість прив'язки точок до карти;

– прикріплення фото, нотаток, географічних посилань;

– можливість швидко ідентифікувати конкретне геологічне відслонення серед десятків інших;

– пришвидшення роботи у десятки разів порівняно з аналогічними завданнями, виконаними за допомогою традиційних польових інструментів (карти, GPSприймача, ручного компаса, фотоапарата, польового щоденника).

### **Застосування FieldMOVE Clino у туризмі**

Сьогодні подорожі – важлива складова у житті багатьох. Популярними стають мобільні додатки, що демонструють кількість відвіданих країн (рис. 9).

Додаток FieldMOVE Clino можна застосовувати із такою самою метою, от тільки фіксувати не просто назву країни чи їх кількість, а завантажувати зроблені фото із назвами та локаціями цікавих геологічних об'єктів. Для експерименту ми спробували відтворити це на прикладі подорожі на острів Корфу (Греція) та острів Шрі-Ланка.

У першому випадку була можливість подорожувати по різних частинах острова та спостерігати геологію острова. Локації були зафіксовані та зроблені фото (рис. 10, *а*).

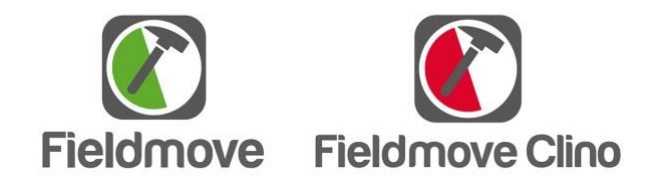

*Рис. 1. Логотипи програм FieldMOVE та FieldMOVE Clino* 

*Fig. 1. Picture of FieldMOVE and FieldMOVE Clino logos* 

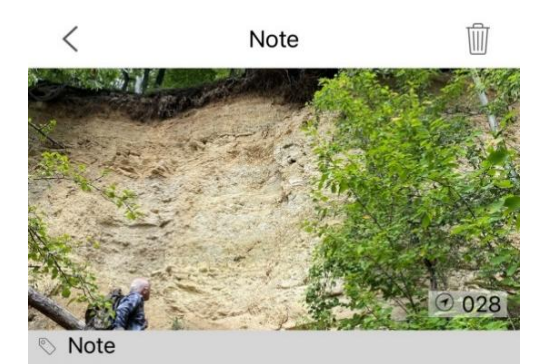

Закинутий піщаний кар'єр (каменеломня), Неоген. У верхній частині товші наявний шар літомамнієвих вапняків.

© Location

Acquired: 03.09.2020, 14:53 Position: 49° 55' 37" N / 023° 55' 59" E (H. Precision: 14.72)

### Move Data

*Рис. 2. Інтерфейс Сlino однієї із точок спостереження, що містить фото, нотатки, GPS, дату та час*

*Fig. 2. Interface of Clino of one of the location containing photo, notes, GPS, date and time* 

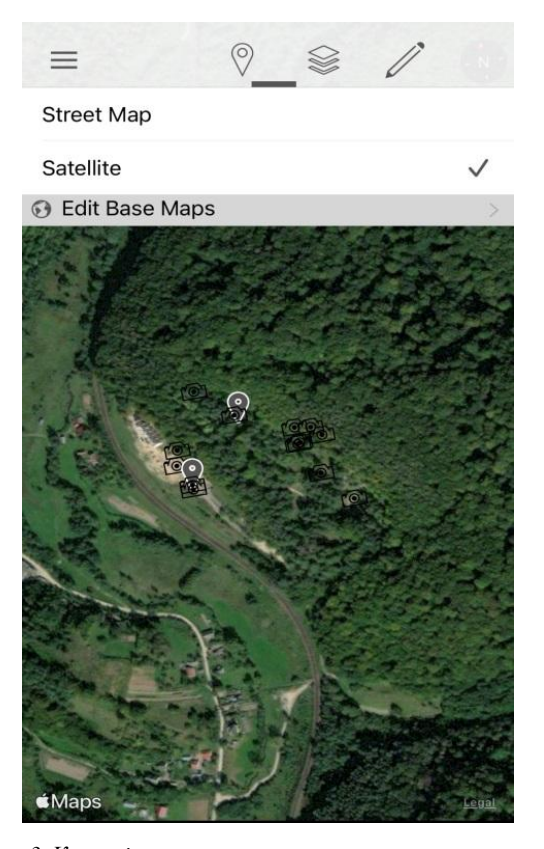

*Рис. 3. Карта із зазначеними точками спостереження та фото, зробленими під час студентської практики у селі Бірки* 

 *Fig. 3. Map with the indicated location and photos taken during first geological field practice in the Birky village* 

Під час подорожі до Шрі-Ланки ми відзначили у додатку головну пам'ятку країни – Сігірію (рис. 10, *б*). Сігірія у перекладі "Скеля Лева" – стародавня кам'яна фортеця і палац, побудовані на гранітній 183-метровій скелі, що оточена залишками унікального архітектурно-ландшафтного комплексу, створеного в п'ятому столітті нашої ери. Тому Сігірія цікавить геологів, археологів та істориків.

Результат застосування додатка FieldMove Clino:

– зазначили цікаві місця на карті та прикріпили фото;

– отримали карту маршртуту, яку потім можна експортувати як файли MOVE, KMZ або CSV в інші програми для подальших досліджень.

Можна завантажити карти, зокрема геологічні. Це особливо актуально в країні із незнайомою геологією.

### **Використання гаджетів у полі. Переваги та недоліки**

Декілька десятиліть тому польовий етап досліджень ґрунтувався на ручній роботі. Всі дані вимірювали компасом, місцезнаходження – окремим GPS приладом, а без роздрукованої топографічної карти годі було й уявити день у полі. На щастя, все змінюється. Тепер лише смартфон здатен виконати делька функцій: фото, годинник, калькулятор, компас, GPS, карта, інформаційний довідник, перекладач тощо. Те, що раніше можна було опрацьовувати лише після польового дня, тепер можна робити частково автоматизовано у полі, обробляючи інформацію і тим самим істотно скорочуючи польовий період та спрощуючи камеральний. Звичайно, є й недоліки використання гаджетів у полі – програми, а головне експорт даних та їх оброблення, потребують певних знань та навичок, якими потрібно оволодіти, також необхідно цікавитись оновленнями програм, адже це нові можливості. З технічних недоліків – це швидкість розряджання акумулятора пристрою, особливо у сонячний день, ймовірність зависання програми під час роботи, незбереження даних у програмі.

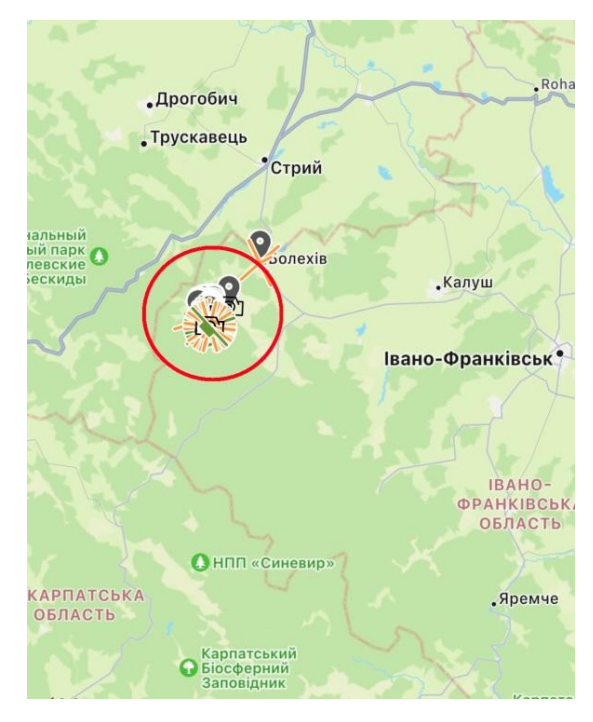

*Рис. 4. Карта із зазначеною ділянкою робіт (Долинський район, Івано-Франківська область)* 

*Fig. 4. Map with the specified area of research works, Dolyna district, Ivano-Frankivsk region* 

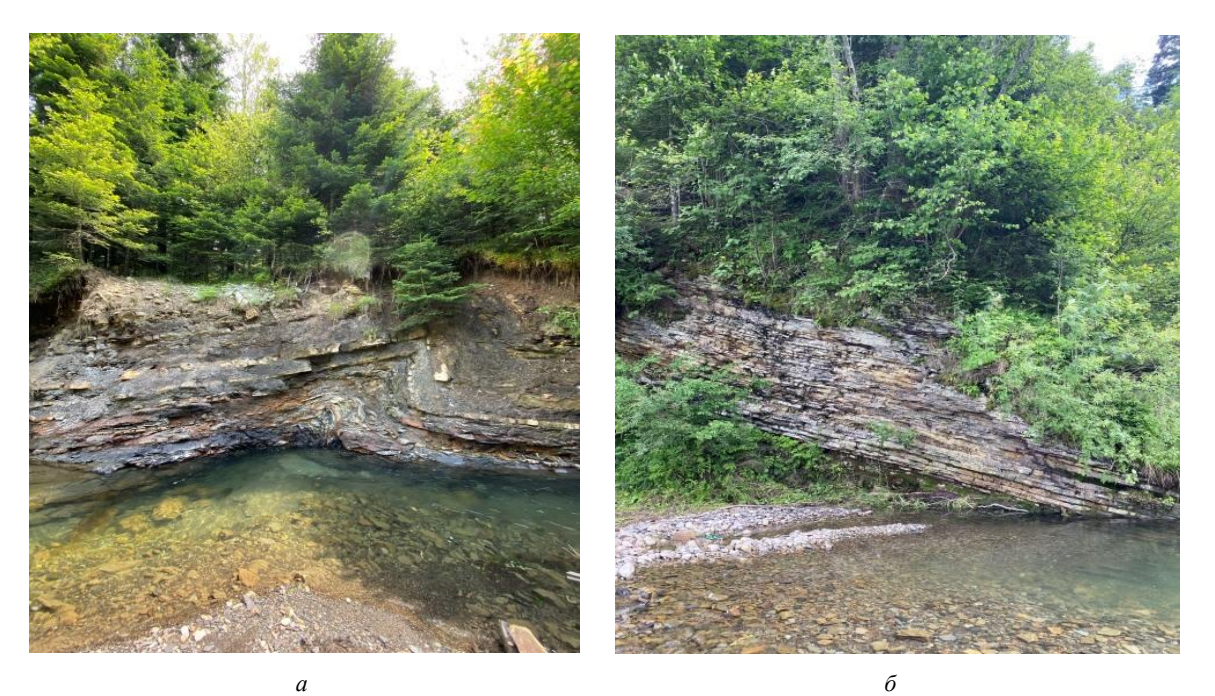

*Рис. 5. Складка у менілітових відкладах (a), моноклінальне залягання пластів (б) Fig. 5. Fold in Menilite deposit (a), monocline beddind of layers (b)*

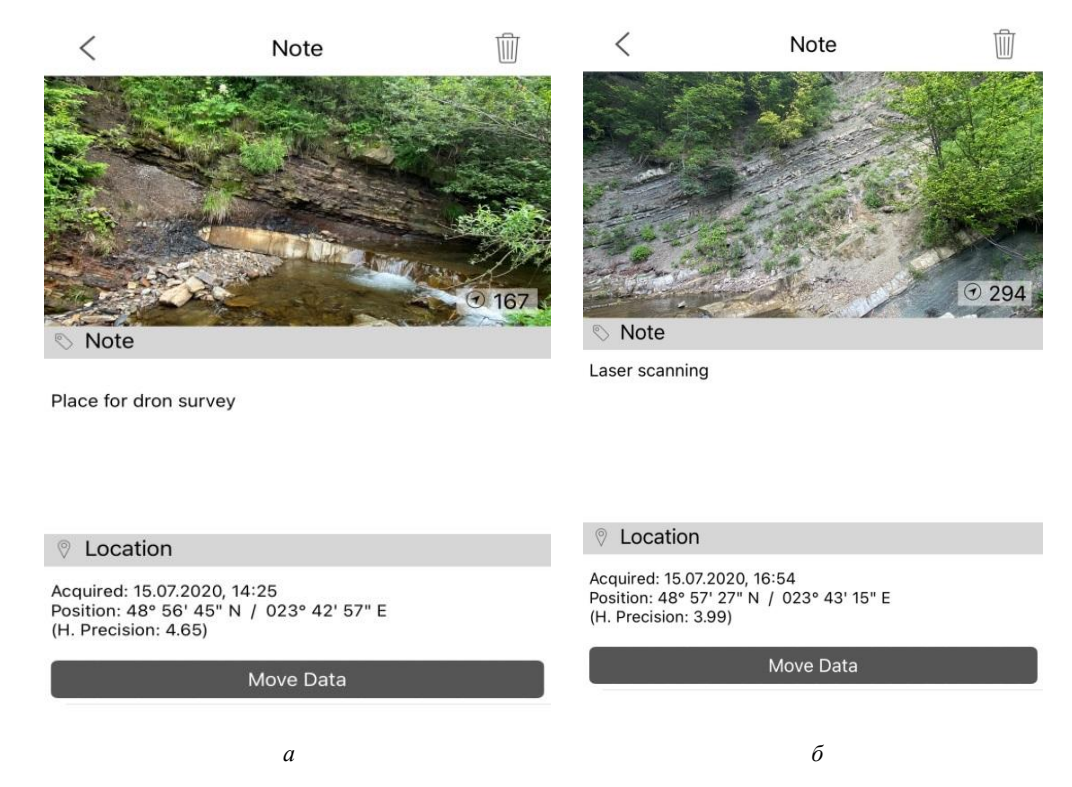

*Рис. 6. Інтерфейс програми для зазначених точок (а) із коментарями вибору подальшої техніки (б)* 

*Fig. 6. The interface of these points (a) with comments on the choice of further technology (b)* 

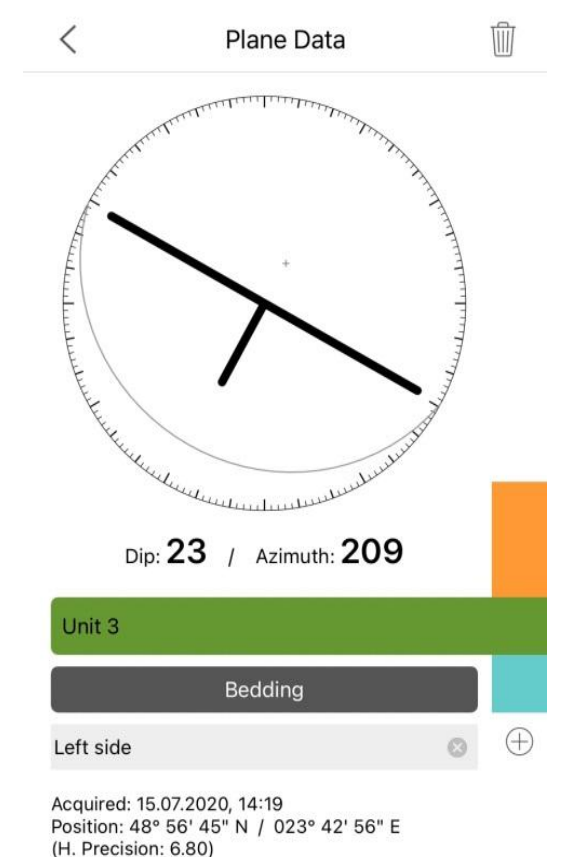

*Рис. 7. Інтерфейс заміряних елементів залягання* 

*пласта (азимута та кута падіння)* 

*Fig. 7. Interface of measured layer elements (azimuth and angle)* 

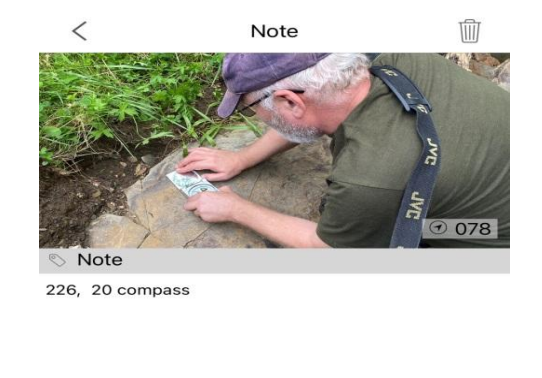

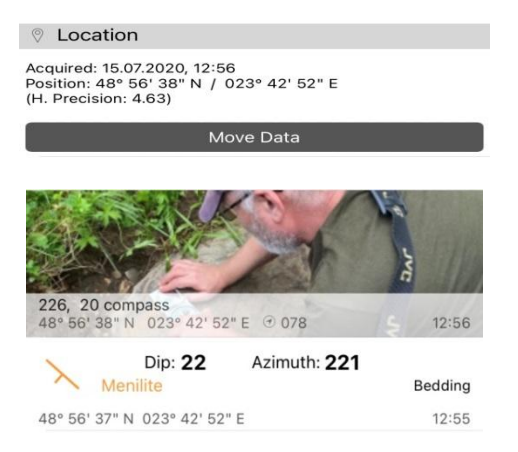

*Рис. 8. Похибка результатів азимута та кута, виміряних за допомогою класичного ручного компаса (а) та у додатку FieldMove Clino (б)* 

*Fig. 8. Error of azimuth and angle results measured with a classic compass (a) and in the FieldMove Clino application (b)*

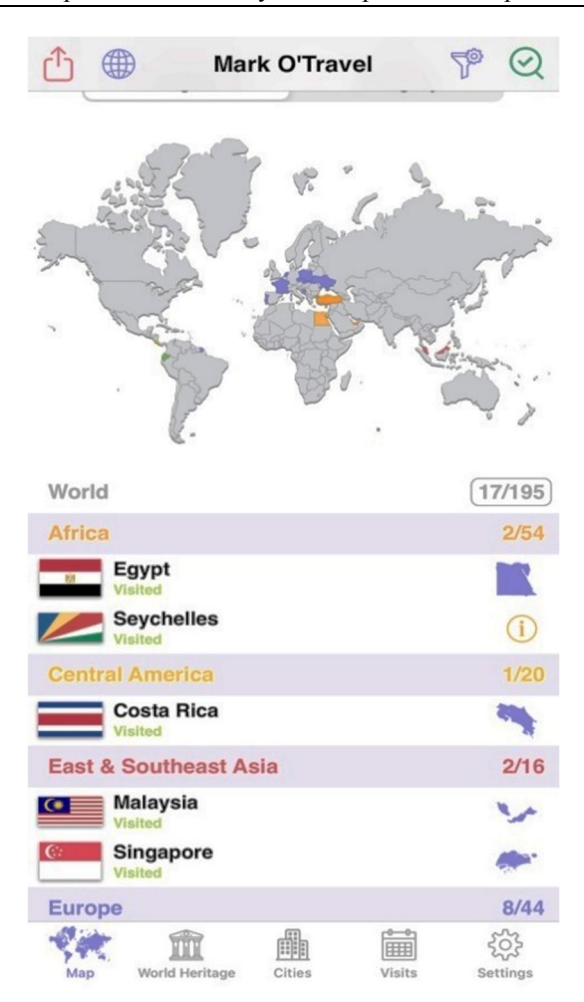

*Рис. 9. Скрін із мобільного додатка, який ілюструє відвідування країн та інформацію про подорожі Fig. 9. Screenshot from the mobile application, which illustrates the countries visited and travel information* 

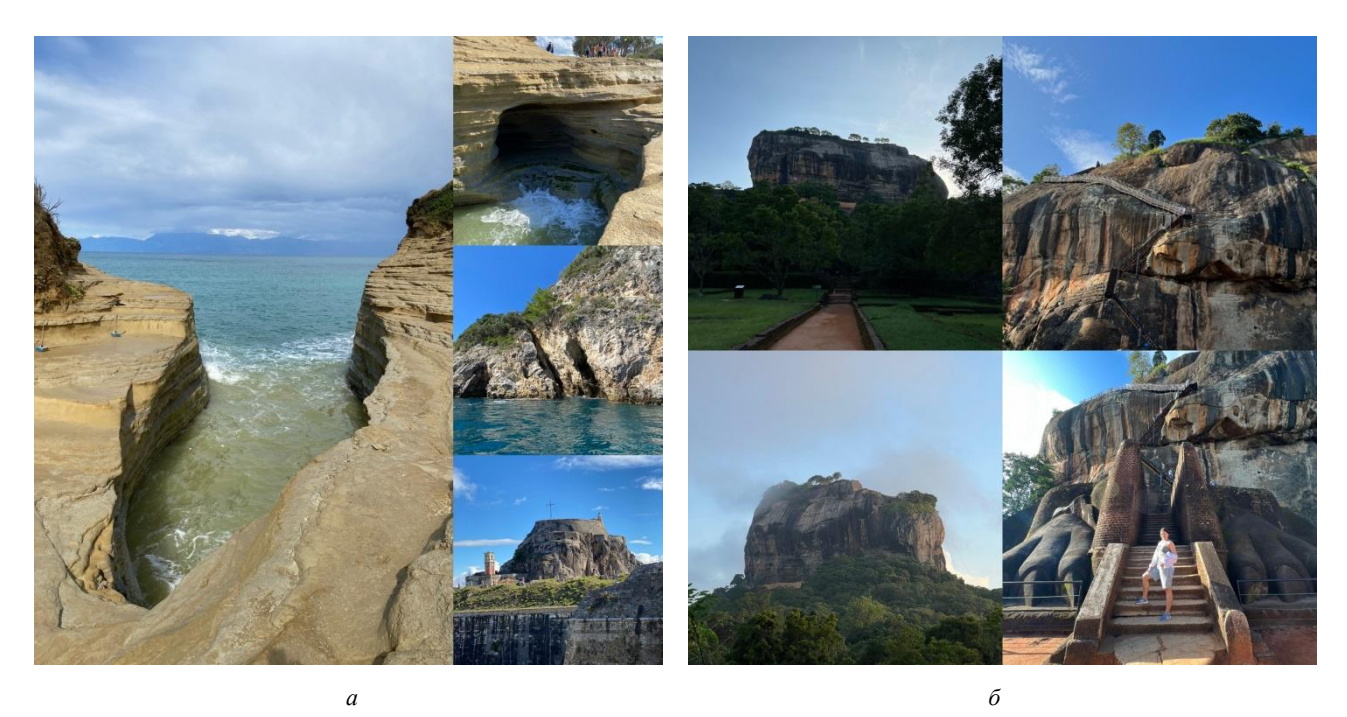

Рис. 10. Фото геологічних об'єктів, зроблені під час поїздки на острів Корфу, Греція (а), Сігірія, Шрі-Ланка (б) *Fig. 10. Photos of geological objects taken during a trip to the Corfu, Greece (a), Sigiriya, Sri Lanka (b)* 

### **Висновки**

Пакет MOVE надає широкий спектр можливостей для геологічних досліджень. Насамперед програма *FieldMOVE Clino* є інструментом під час польового етапу геологічних робіт. У статті продемонстровано можливості додатка *FieldMOVE Clino* для смартфонів, а саме: програма стає альтернативою застосування аналогового компаса, польового щоденника, топографічної карти, GPS-приймача та фотоапарата. Також з'ясовано та перевірено ефективність програми, а саме можливість збирати інформацію у десятки разів швидше порівняно з традиційними методами. На стереографічній сітці Вульфа можна переглядати результати структурних замірів.

Дані з програми *FieldMOVE Clino* можна легко експортувати в інших форматах, таких як MOVE, KMZ або  $\text{CSV}\xspace$ та в інші програми, наприклад MOVE<sup>TM</sup> ArcGis, GoogleEarth.

Інше застосування додатка *FieldMOVE Clino* – геотуризм. На власному досвіді ми переконались, що це надзвичайно перспективно, оскільки є можливість завантажити геологічну карту в додаток та визначити вік і склад порід незнайомого об'єкта.

В статті охарактеризовано види досліджень, виконаних за допомогою пакета MOVE, вказано переваги та недоліки його застосування.

#### **Література**

Bubniak, I. M., Bubniak, A. M., & Gavrilenko, O. D. (2020, May). Digital field geology. In *Geoinformatics: Theoretical and Applied Aspects 2020*, Vol. 2020, No. 1, 1–4. European Association of Geoscientists & Engineers.

- De Donatis, M., Pappafico, G. F., & Romeo, R. W. (2019). A Field Data Acquisition Method and Tools for Hazard Evaluation of Earthquake-Induced Landslides with Open Source Mobile GIS. *ISPRS International Journal of Geo-Information*, 8(2), 91.
- Jordan, C. J. (2009). BGS Sigma Mobile: the BGS digital field mapping system in action.
- Novakova, L., & Pavlis, T. L. (2019). Modern methods in structural geology of twenty-first century: Digital mapping and digital devices for the field geology. In Teaching methodologies in structural geology and tectonics, 43–54. Springer, Singapore.
- Oliinyk, M., Bubniak, I., & Vikhot, Y. (2020, December). Using Move software by geological field works. In International Conference of Young Professionals "GeoTerrace-2020", Vol. 2020, No. 1, 1–5. European Association of Geoscientists & Engineers.
- Oszczypko, N., Uchman, A., & Bubniak, I. (2016). The Stebnyk Formation (Miocene) in the Boryslav-Pokuttya and Sambir nappes of the Ukrainian Carpathians: a record of environmental change in the Carpathian Foredeep. *Geological Quarterly*, 60.
- Pavlis, T. L., Langford, R., Hurtado, J., & Serpa, L. (2010). Computer-based data acquisition and visualization systems in field geology: Results from 12 years of experimentation and future potential. *Geosphere*, 6(3), 275–294.
- <https://resources.arcgis.com/en/communities/arcpad/> <https://soft.mydiv.net/win/download-OziExplorer.html> <https://www.petex.com/>

### M. OLIINYK, I. BUBNIAK

Department of Engineering Geodesy, Lviv Polytechnic National University, 12, S. Bandery str., Lviv, 79013, Ukraine, tel. 0990177636, mail [mariia.a.oliinyk@lpnu.ua](mailto:mariia.a.oliinyk@lpnu.ua), [ihor.m.bubniak@lpnu.ua](mailto:ihor.m.bubniak@lpnu.ua)

#### THE USING OF MOVE SUIT SOFTWARE FOR SOLVING OF THE GEOLOGICAL TASKS

The possibilities of MOVE suit software are considered in the work. *FieldMOVE* and *FieldMOVE Clino* functions are listed. The program was used in field student camp. The advantages and disadvantages of using the MOVE suit software during geological field works are described. The use of the program during trips to the islands of Corfu (Greece) and Sri Lanka is described. *Key words:* MOVE, FieldMOVE Clino, FieldMOVE, field works, geotourism

#### **Referens**

- Bubniak, I. M., Bubniak, A. M., & Gavrilenko, O. D. (2020, May). Digital field geology. In *Geoinformatics: Theoretical and Applied Aspects 2020*, Vol. 2020, No. 1, 1–4. European Association of Geoscientists & Engineers.
- De Donatis, M., Pappafico, G. F., & Romeo, R. W. (2019). A Field Data Acquisition Method and Tools for Hazard Evaluation of Earthquake-Induced Landslides with Open Source Mobile GIS. *ISPRS International Journal of Geo-Information*, 8(2), 91.

Jordan, C. J. (2009). BGS Sigma Mobile: the BGS digital field mapping system in action.

Novakova, L., & Pavlis, T. L. (2019). Modern methods in structural geology of twenty-first century: Digital mapping and digital devices for the field geology. In Teaching methodologies in structural geology and tectonics, 43–54. Springer, Singapore.

Oliinyk, M., Bubniak, I., & Vikhot, Y. (2020, December). Using Move software by geological field works. In International Conference of Young Professionals "GeoTerrace-2020", Vol. 2020, No. 1, 1–5. European Association of Geoscientists & Engineers.

Oszczypko, N., Uchman, A., & Bubniak, I. (2016). The Stebnyk Formation (Miocene) in the Boryslav-Pokuttya and Sambir nappes of the Ukrainian Carpathians: a record of environmental change in the Carpathian Foredeep. *Geological Quarterly*, 60.

Pavlis, T. L., Langford, R., Hurtado, J., & Serpa, L. (2010). Computer-based data acquisition and visualization systems in field geology: Results from 12 years of experimentation and future potential. *Geosphere*, 6(3), 275–294.

<https://resources.arcgis.com/en/communities/arcpad/>

<https://soft.mydiv.net/win/download-OziExplorer.html>

<https://www.petex.com/>